## ファイル共有のやり方(Windows7のフォルダをXPからアクセス)

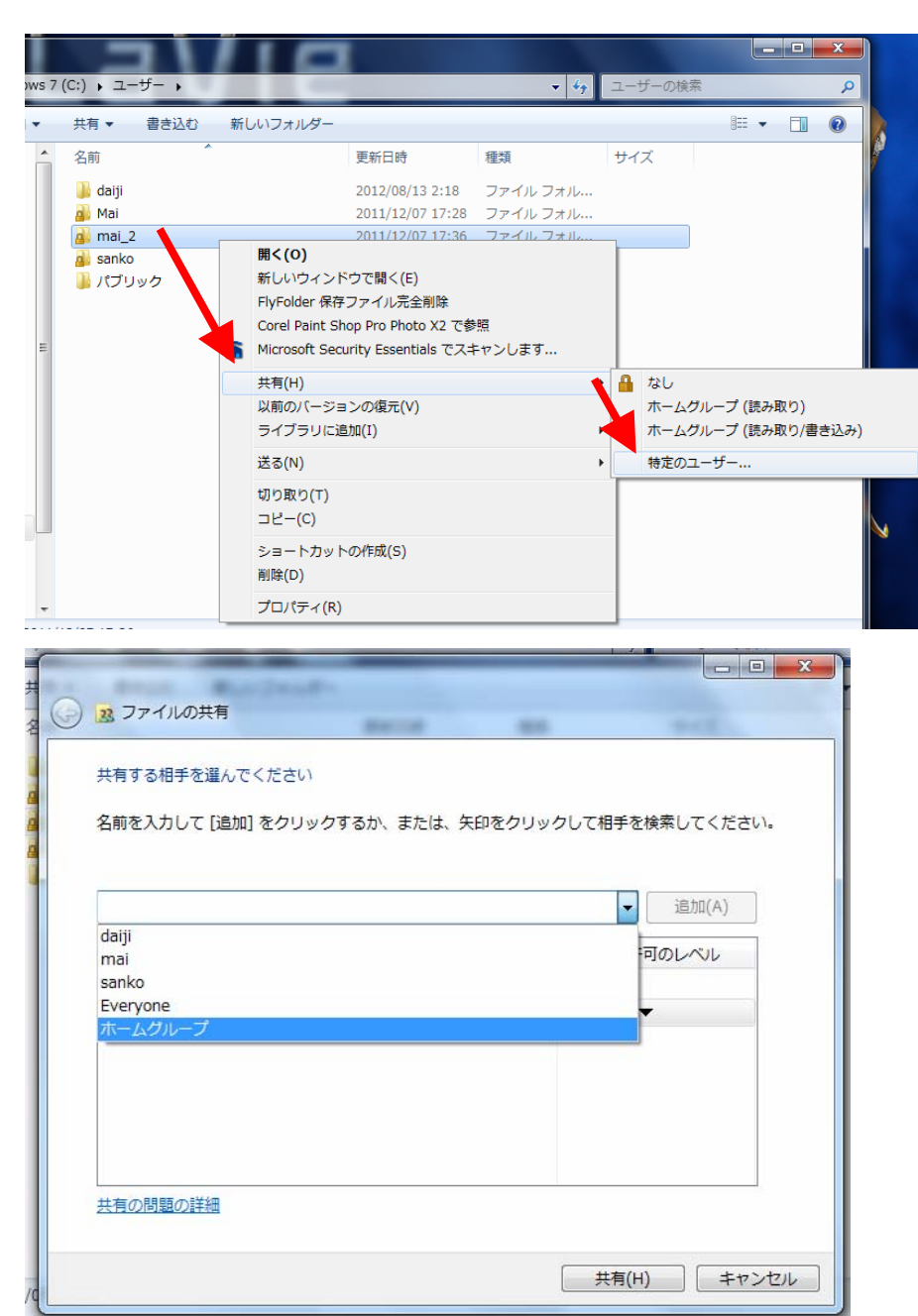

## 共有するフォルダを選ぶ

ホームグループを

共有する相手に指定

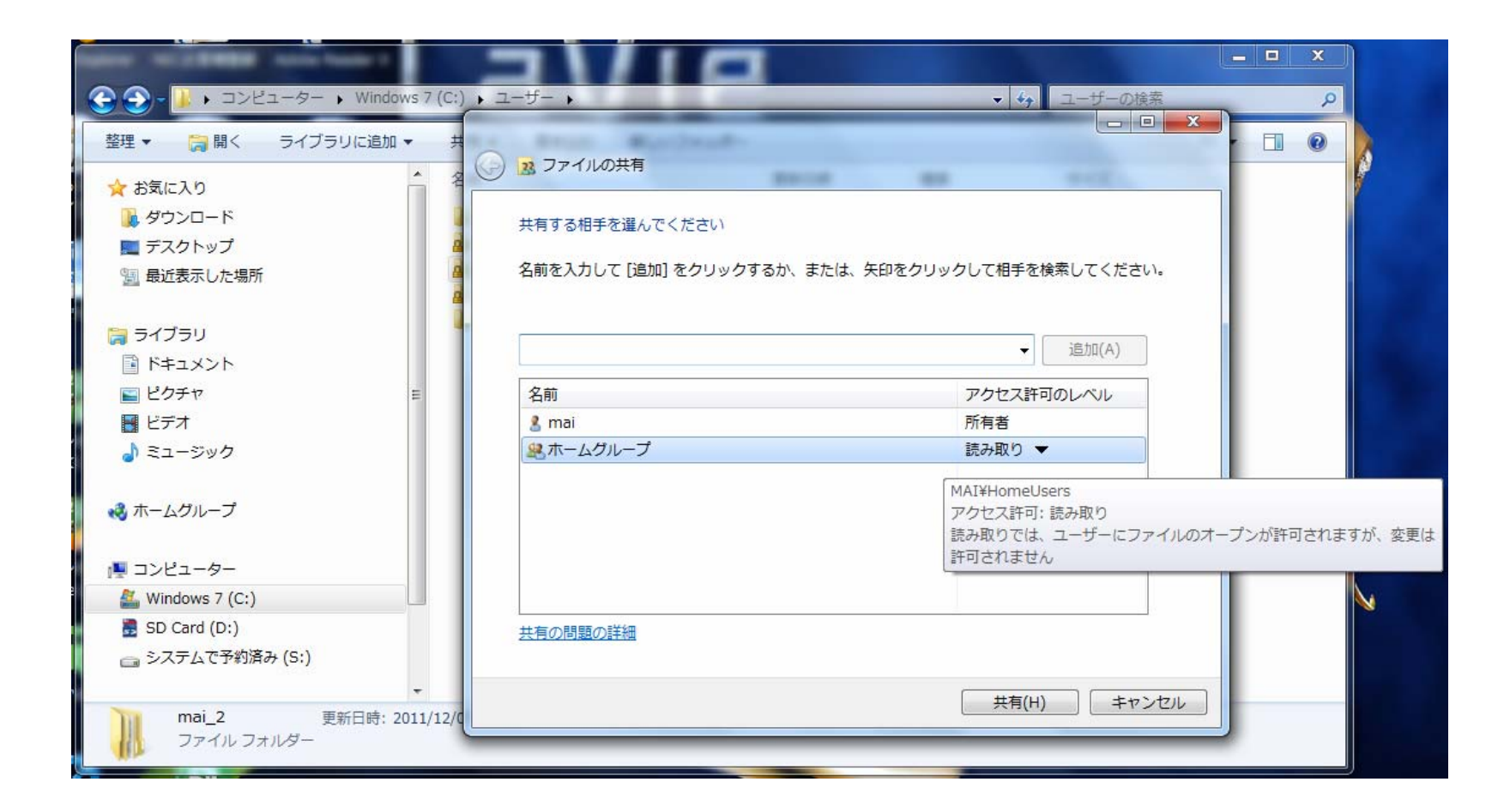

ホームグループが共有する相手に指定された

ホームグループの詳細設定

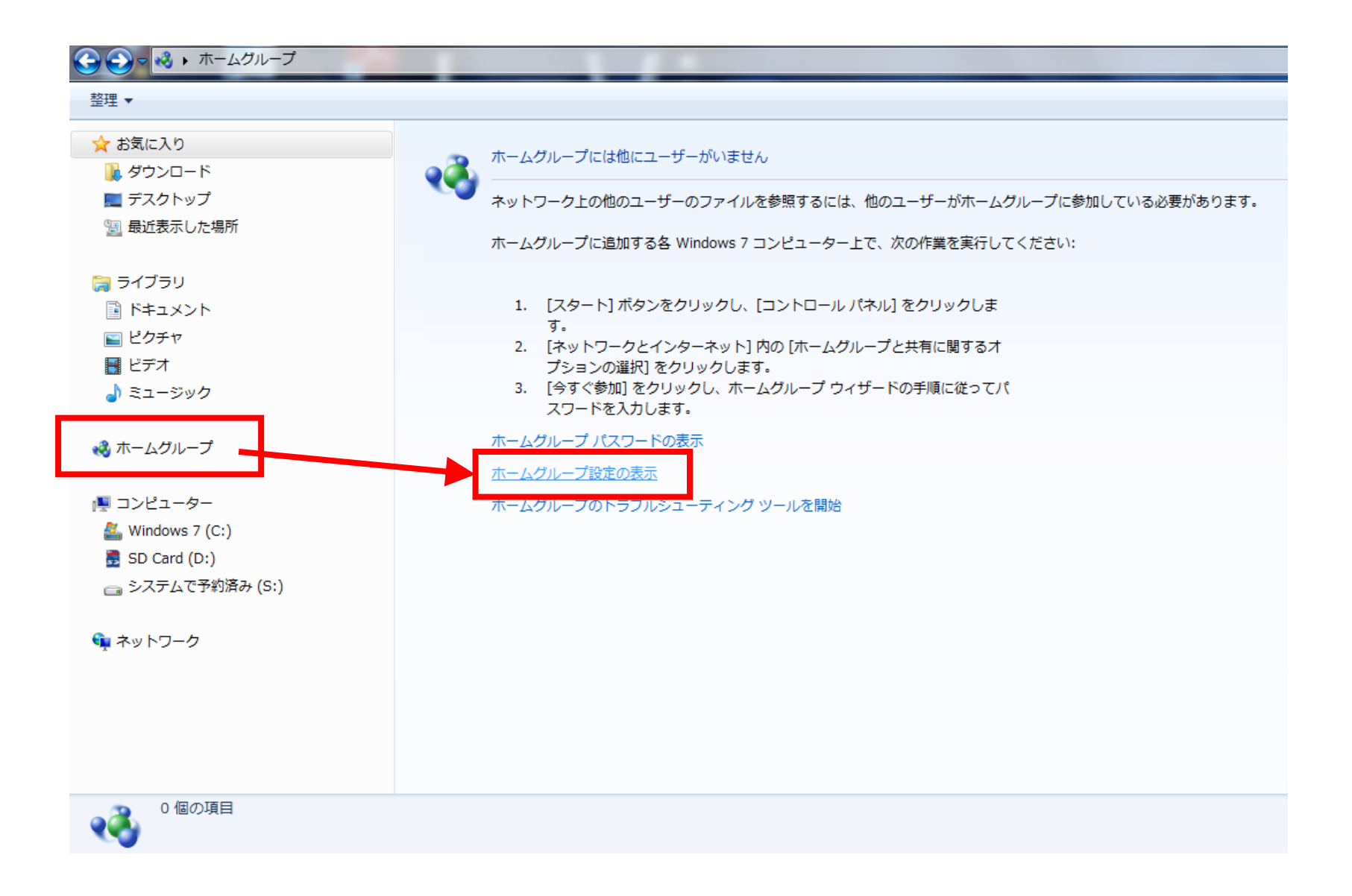

## ホームグループ設定の変更

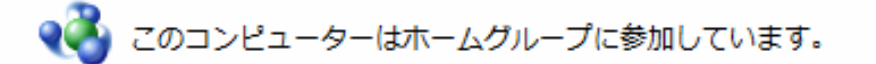

ライブラリとプリンターを共有する

☑ ピクチャ ☑ ミュージック フビデオ

|7 ドキュメント 図プリンター

共有ライブラリの追加方法 ファイルとフォルダーの除外方法

デバイスとのメディアの共有

|7| ピクチャ、ミュージック、およびビデオを同じホーム ネットワーク上にあるすべてのデバイスにス トリーム配信する

メディア ストリーミング オプションの選択...

注意: 共有されているメディアは安全ではありません。ネットワークに接続するユーザーは、すべて共 有されているメディアを受信できます。

その他のホームグループ アクション

ホームグループ パスワードを表示または印刷する

パスワードの変更...

ホームグループへの参加の終了...

共有の詳細設定の変更...

ホームグループのトラブルシューティング ツールの開始

## 別のネットワークプロファイル用に共有オプションを変更します。

Windows では、使用するネットワークごとに別々のネットワーク プロファイルが作成されます。各プロフ アイルに対して、特定のオプションを選択できます。

ホームまたは社内(現在のプロファイル)

ネットワーク探索

ネットワーク探索を有効にすると、このコンピューターは他のネットワーク コンピューターやデ バイスを参照することができ、また他のネットワーク コンピューターからもこのコンピューター を参照することができます。ネットワーク探索とは?

 $\sim$ 

◎ ネットワーク探索を有効にする

◎ ネットワーク探索を無効にする

ファイルとプリンターの共有

ファイルとプリンターの共有が有効の場合、このコンピューターで共有しているファイルとプリ ンターは、ネットワーク上のユーザーからアクセス可能になります。

◎ ファイルとプリンターの共有を有効にする

● ファイルとプリンターの共有を無効にする

パブリックフォルダーの共有

パブリック フォルダーの共有が有効な場合、ネットワーク上のユーザー (ホームグループのメン バーなど) はパブリック フォルダー内のファイルにアクセスできます。 パブリック フォルダーと  $| \pm 2$ 

◎ 共有を有効にして、ネットワーク アクセスがある場合はパブリック フォルダー内のファ イルを読み書きできるようにする

◎ パブリック フォルダーの共有を無効にする (このコンピューターにログオンしている場合 はこれらのフォルダーにアクセスできます)

メディア ストリーミング

メディア ストリーミングが有効である場合、ネットワーク上のユーザーとデバイスは、このコン ピューター上のピクチャ、ミュージック、ビデオにアクセスできます。また、このコンピュー ターでネットワーク上のメディアを検出できます。

メディア ストリーミングが有効です。 メディア ストリーミング オプションの選択...

```
ファイル共有の接続
```
Windows 7 では、128 ビット暗号化を使用してファイル共有の接続が保護されます。デバイスに よっては 128 ビット暗号化をサポートしないため、40 ビット暗号化または 56 ビット暗号化を使 用する必要があります。

◎ 128 ビット暗号化を使用してファイル共有の接続を保護する (推奨)

◎ 40 ビット暗号化または 56 ビット暗号化を使用するデバイスのためのファイル共有を有 効にする

パスワード保護共有

パスワード保護共有が有効の場合、このコンピューターでユーザー アカウントとパスワードを持 つ人のみが、共有ファイル、このコンピューターに接続しているプリンター、パブリック フォル ダーにアクヤスできます。他の人がアクヤスできるようにするには、パスワード保護共有を無効 にしてください。

◎ パスワード保護の共有を有効にする ◎ パスワード保護の共有を無効にする 各PCにアカウントを作成すれば これが有効でもアクセス可能

ホームグループ接続

他のホームグループ コンピューターに対する接続は Windows によって管理されるのが普通です が、すべてのコンピューター上に同じユーザー アカウントとパスワードを設定している場合は、 そのアカウントをホームグループで使用することもできます。ヘルプを表示します

◎ Windows でホームグループ接続を管理できるようにする (推奨)

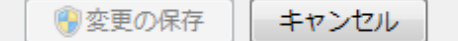

これでLAN内の共有フォルダがXPのPCに出現、アクセス可能になる ちなみに、SharpのAQUOS(LC60L5)からも無線LAN経由で この共有フォルダが見えるようになる。

これでホームネットワーク内のファイルがTV/PCで共有できるようになる

<参考になったサイト>

http://support.microsoft.com/kb/318030/ja